## Kirjautuminen palveluun

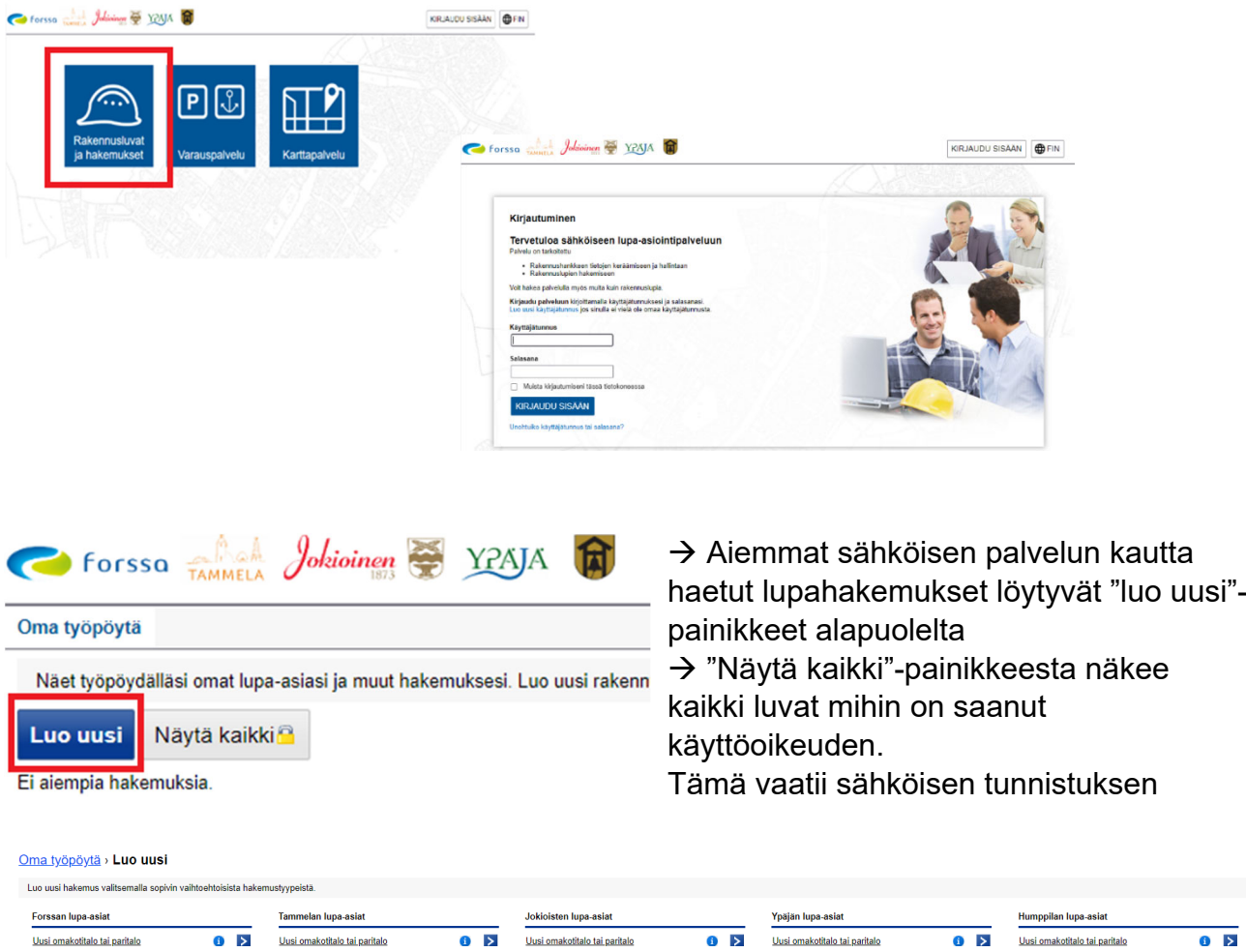

 $\rightarrow$  valitaan oikean kunnan kohdalta lupa-asia, mitä haetaan ja klikataan

-merkistä klikkaamalla saa esille hakemustyypin tiedot

 $\rightarrow$  sähköpostiin tulee viesti uudesta luvan luomisesta

Rakennuspaikan haku ja hakemuksen täyttäminen

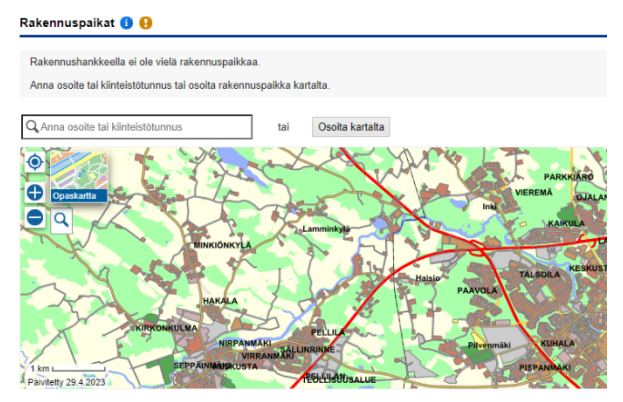

 $\rightarrow$  Valitaan rakennuspaikka ja aletaan täyttämään hakemusta

 $\rightarrow$  Hakemusta ei tarvitse täyttää heti, sitä voidaan täydentää myöhemmin

 $\rightarrow$  Kaikki näytölle tulevat kohdat tulee käydä läpi ja täyttää ainakin pakolliset tiedot

 $\rightarrow$  Kohtia pääsee täyttämään ja muuttamaan klikkaamalla oikeasta reunasta "muokkaa" painiketta

 -merkki ilmoittaa, että pakollisia kenttiä on täyttämättä

→ Hankkeen selostus -kohtaan tulee vain lyhyt selostus toimenpiteestä, esimerkiksi saunan rakentaminen / omakotitalon laajentaminen. Tarkemmat tiedot annetaan seuraavassa kohdassa "poikkeukset"

 $\rightarrow$  Hankkeen selostus osiossa voidaan pyytää lupaa rakennustyön tai toimenpiteen suorittamiseen ennen kuin lupaa koskeva päätös on saanut lainvoiman

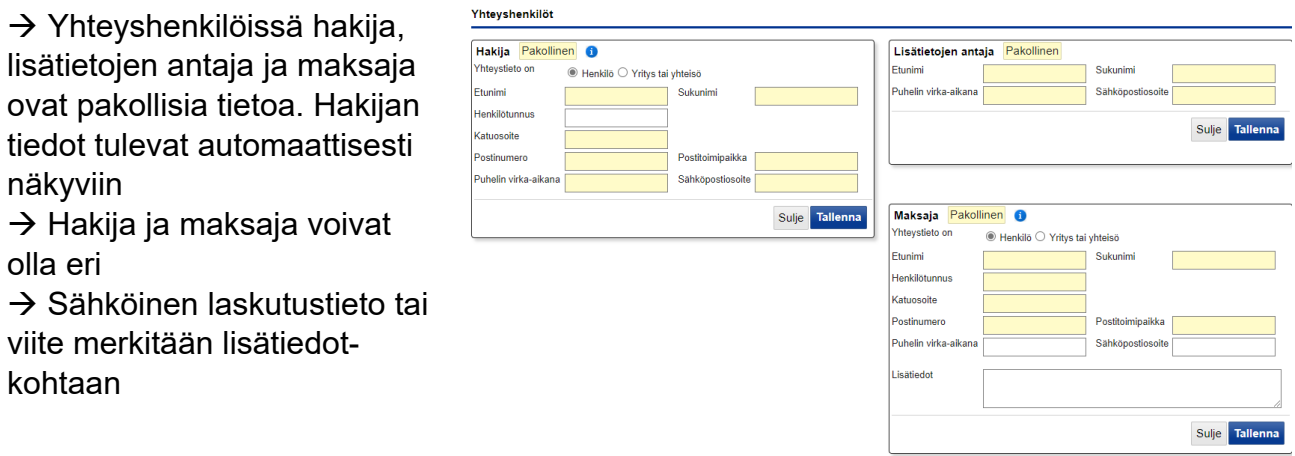

 $\rightarrow$  Sivustolla liikutaan eteenpäin välilehtiä klikkaamalla

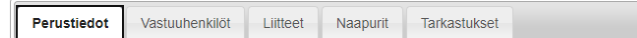

tai sivun oikeassa alareunassa olevasta "Jatka"-painikkeesta

## Liitteiden lisääminen ja nimeäminen

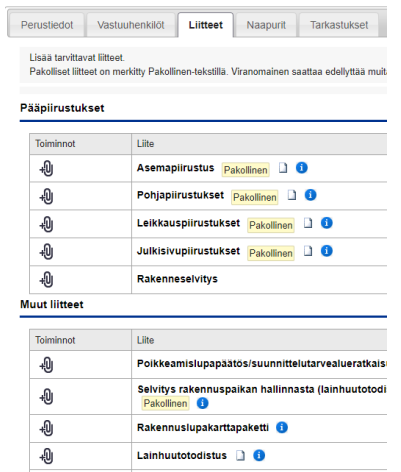

 $\rightarrow$  Liitteet nimetään erillisen ohjeen mukaan

## Naapurit

 $\rightarrow$  Palvelu hakee automaattisesti rajanaapurit. Näkyviin tulee ainoastaan kiinteistötunnukset. Omistajatiedot pyydetään sivun alareunassa olevasta painikkeesta "pyydä omistajatiedot". Tarvittaessa viranomainen saattaa edellyttää kuulemista myös muilta naapureilta

Ennakkokysely ja käyttöoikeudet

 $\rightarrow$  Sivuston oikeassa reunapalkissa on kohta "ennakkokyselyt ja viestit" josta ollaan yhteydessä lupakäsittelijään

 $\rightarrow$  Käyttöoikeus muille toimijoille, jotka täydentävät tai katsovat hakemuksen tietoja annetaan myös sivuston oikeasta reunapalkista "käyttöoikeudet". Jos henkilö saa muuttaa hakemuksen tietoja, muutetaan lukuoikeus muokkausoikeudeksi. Käyttöoikeus voidaan antaa vain jo palveluun luodulle käyttäjätunnukselle

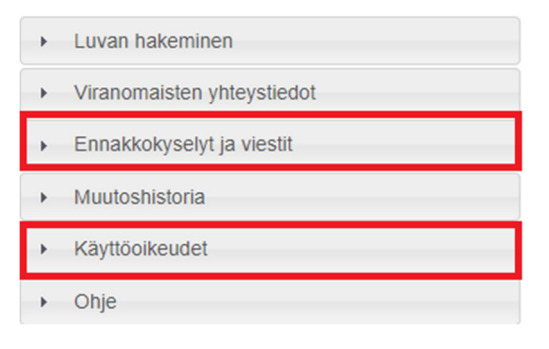

Vastaavat työnjohtajat ja suunnittelijat kutsutaan omalta välilehdeltä

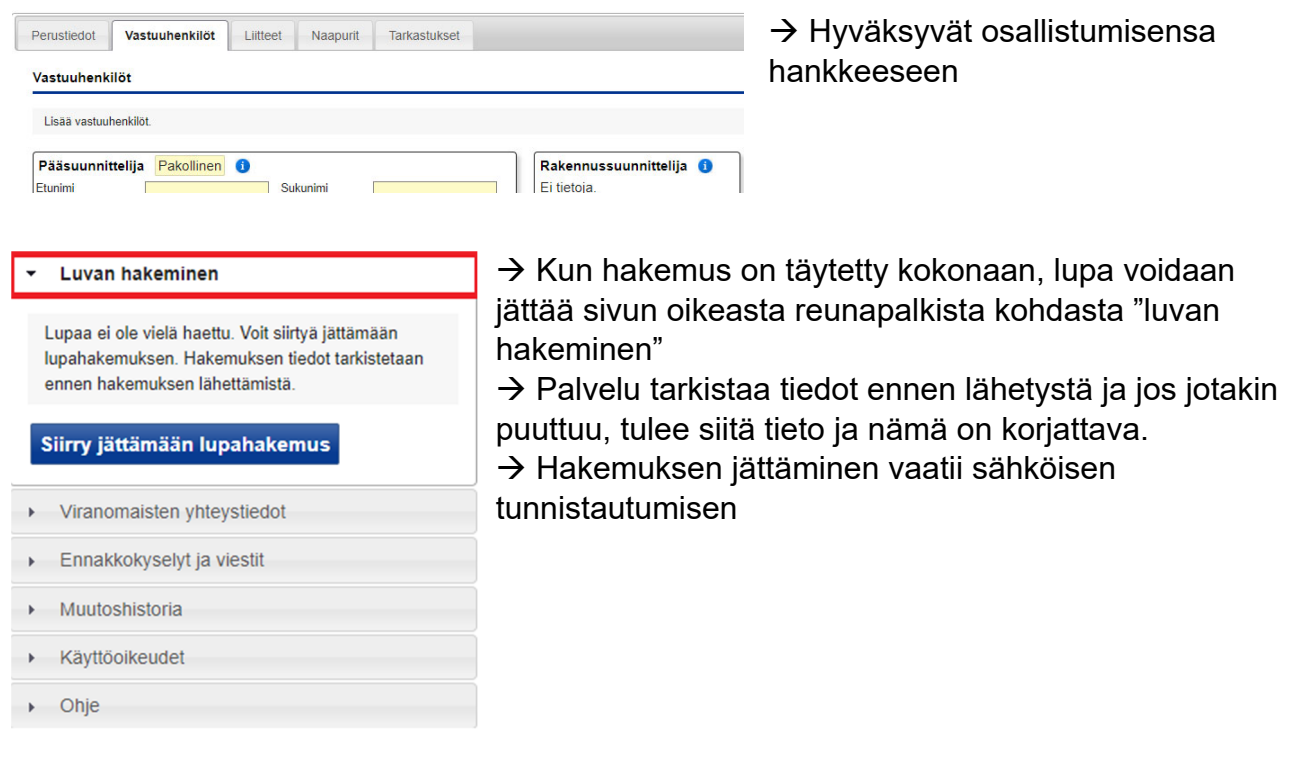

Tammelan, Jokioisten, Humppilan ja Ypäjän lupiin päätös voidaa tehdä vasta sen jälkeen, kun rakennusvalvontaan on toimitettu paperisena hakemus liitteineen. Pääpiirustukset ja erityissuunnitelmat kahtena kappaleena ja muut asiakirjat yhtenä kappaleena.